# **Mănăilă Bogdan: Calculator Aritmetic**

### **Introducere**

- Nume: Mănăilă Bogdan
- Grupa: 333CB
- Îndrumător: Daniel Dosaru

Prezentarea pe scurt a proiectului:

- Calculatorul permite rezolvarea operațiilor de adunare, scădere, înmulțire, împărțire, exponentiere, logaritm și anunță utilizatorul dacă se încearcă o operație "ilegală". Dupa o perioada de inactivitate, utilizatorul este intrebat daca doreste sa continue. Pentru cazul afirmativ se apasa orice buton. Daca mai trece un interval si nu s-a confirmat continuarea, calculatorul se reseteaza
- Scopul lui este de a putea face operații aritmetice
- Ideea de la care am pornit a fost un calculator aritmetic normal
- El este util atunci când ai nevoie să faci calcule, dar nu ai telefonul la îndemână (în timpul unui test)

 $\pmb{\times}$ 

### **Descriere generală**

### **Hardware Design**

Listă piese:

- atmega328p microcontroller board
- 12c 1602 led interface
- tastatură matriceală 4×4 cu butoane
- buzzer
- baterie 9V
- rezistenta 100 Ω
- switch on/off

**Schema cablaj**

**Schema electrica**

 $\pmb{\times}$ 

 $\pmb{\times}$ 

#### **Poze cablaj**

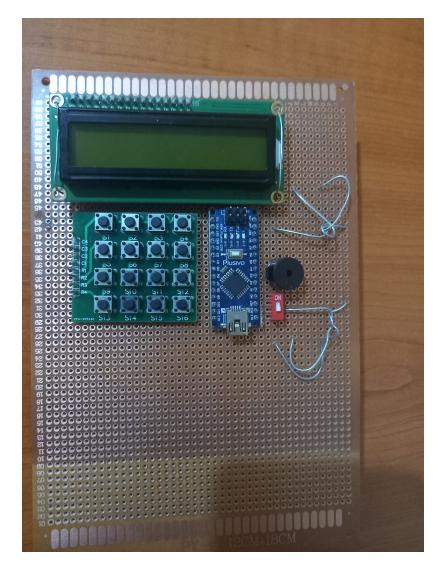

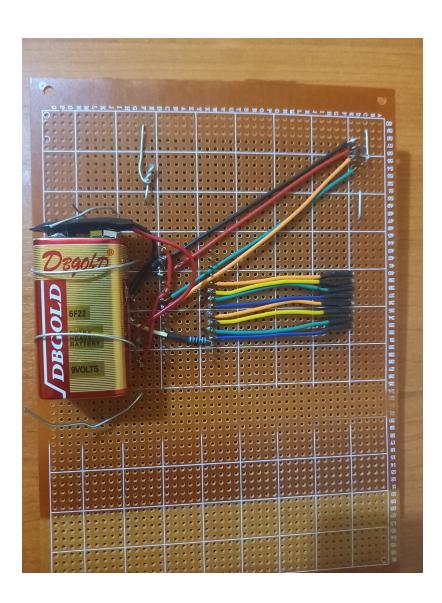

# **Software Design**

#### **Implementare**

Codul foloseste un singur firmware - Arduino Nano - ce realizeaza comunicarea dintre componente si calculeaza rezultatul dorit.

#### **Biblioteci**

- 1. LiquidCrystal\_I2C
- 2. Keypad
- 3. EasyBuzzer
- 4. TimerOne

#### [biblioteci.cpp](http://ocw.cs.pub.ro/courses/_export/code/pm/prj2024/ddosaru/bogdan.manaila?codeblock=0)

```
#include <Arduino.h>
#include <LiquidCrystal_I2C.h>
#include <Keypad.h>
#include "TimerOne.h"
#include "EasyBuzzer.h"
```
#### **Tastatura**

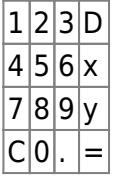

Functionalitati:

- D sterge ultimul caracter din ecuatie
- C schimba modul de operare pentru x si y
- $\bullet$  X V :
- 1. adunare (+) scadere (-)
- 2. inmultire (\*) impartire (/)
- 3. ridicare la putere (^) logaritm (L)
- $\bullet$  = inlocuieste ecuatia cu rezultatul
- . incepe partea fractionara a numarului

#### [tastatura.cpp](http://ocw.cs.pub.ro/courses/_export/code/pm/prj2024/ddosaru/bogdan.manaila?codeblock=1)

```
const byte ROWS = 4; //four rows
const byte COLS = 4; //four columns
//define the characters on the buttons of the keypad
char keys[ROWS][COLS] = {
```

```
 {'1','2','3','D'},
   {'4','5','6','x'},
   {'7','8','9','y'},
  {C' \cdot C' \cdot 0' \cdot 1, 1' \cdot 1} = ' }};
byte rowPins[ROWS] = {6, 7, 8, 9}; //connect to the row pinouts of the
keypad
byte colPins[COLS] = {5, 4, 3, 2}; //connect to the column pinouts of
the keypad
// Create the Keypad object
Keypad keypad = Keypad (makeKeymap(keys), rowPins, colPins, ROWS, COLS);
```
#### **Ecran**

- prima linie: ultimele 16 caractere din ecuatie
- a doua linie: rezultatul ecuatiei / mesajul de eroare

#### [ecran.cpp](http://ocw.cs.pub.ro/courses/_export/code/pm/prj2024/ddosaru/bogdan.manaila?codeblock=2)

*// set the LCD address to 0x27 for a 16 chars and 2 line display* LiquidCrystal I2C  $lcd(0x27, 16, 2)$ ;

#### **Variabile globale**

[global.cpp](http://ocw.cs.pub.ro/courses/_export/code/pm/prj2024/ddosaru/bogdan.manaila?codeblock=3)

```
char prev; // previous character
bool point = false; // check if there is a point in the number
char op[50]; // the operation
char rez[50]; // the result
int mode = 0; // mode of operation
char x = '+'; // first operator
char y = '-'; // second operator
int ct = 0; // character count
int intrerupere = 0; // active/inactive interrupt
```
#### **Structuri**

#### [struct.cpp](http://ocw.cs.pub.ro/courses/_export/code/pm/prj2024/ddosaru/bogdan.manaila?codeblock=4)

```
typedef struct cor {
   char x;
   double y;
} __attribute__((packed)) char_double;
```
#### **Functii**

- bzero reinitializeaza un vector char
- timerlsr incrementeaza variabile de inactivitate
- check verifica validitatea caracterului dat (true adauga caracterul; false mesaj de eroare + semnal buzzer)
- solve verifica daca ecuatia poate fi calculata si daca da, calculeaza rezultatul
- help calculeaza rezultatul
- setup seteaza intervalul pentru intreruperi pe obiectul Timer1, initializeaza obiectelel pentru ecran, tastatura si buzzer
- loop:
- 1. daca a trecut un interval de inactivitate, utilizatorul este intrebat daca vrea sa continue
- 2. daca nu primeste raspuns, se reseteaza ecranul
- 3. daca primeste raspuns se continua calculul
- 4. daca este in intervalul de timp se verifica daca a fost apasata o tasta, o identifica si realizeaza operatiile specifice ei

# **Rezultate Obţinute**

# **Concluzii**

# **Download**

[calculator\\_analog.zip](http://ocw.cs.pub.ro/courses/_media/pm/prj2024/ddosaru/calculator_analog.zip)

# **Jurnal**

Puteți avea și o secțiune de jurnal în care să poată urmări asistentul de proiect progresul proiectului.

# **Bibliografie/Resurse**

Listă cu documente, datasheet-uri, resurse Internet folosite, eventual grupate pe \*Resurse Software\* şi \*Resurse Hardware\*.

#### [Export to PDF](http://ocw.cs.pub.ro/?do=export_pdf)

#### From:

<http://ocw.cs.pub.ro/courses/> - **CS Open CourseWare**

Permanent link: **<http://ocw.cs.pub.ro/courses/pm/prj2024/ddosaru/bogdan.manaila>**

Last update: **2024/05/26 21:44**

 $\pmb{\times}$